# NI PXIe-7975R Модуль FPGA

В данном документе описывается установка вашей системы NI FlexRIO, состоящей из модуля NI PXIe-7975R FlexRIO FPGA и адаптера модуля NI FlexRIO. В этом документе приводятся также технические характеристики модуля NI PXIe-7975R FlexRIO FPGA.

# Содержание

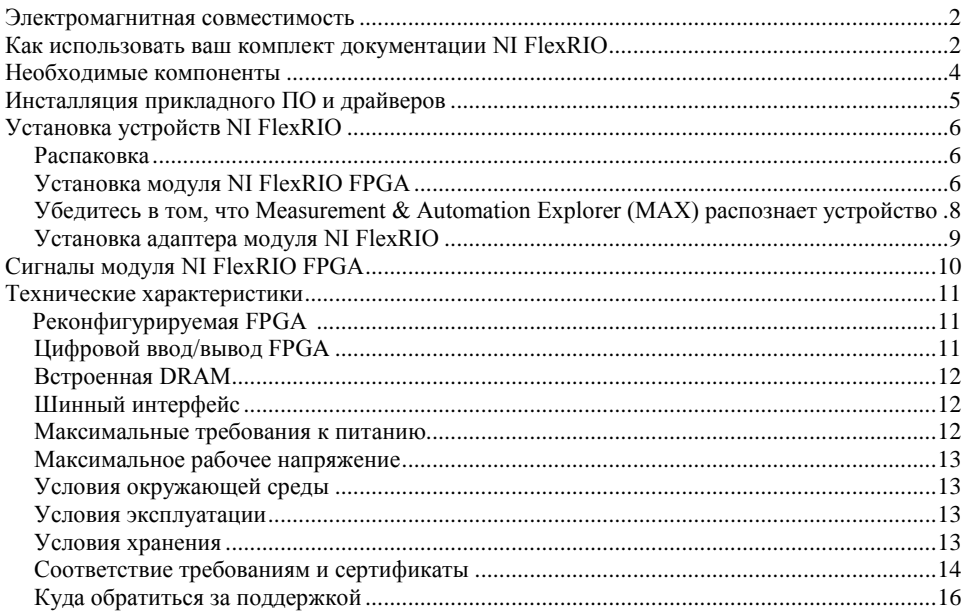

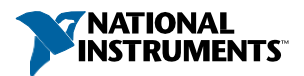

# Электромагнитная совместимость

Данный продукт был протестирован и соответствует требованиям и ограничениям нормативных документов по электромагнитной совместимости (EMC), приведенным в технических характеристиках продукта. Эти требования и ограничения предоставляют достаточную защиту от вредных помех при эксплуатации продукта в надлежащей электромагнитной среде.

Продукт предназначен для использования в промышленных условиях. Однако в случае, если продукт подключен к периферийному устройству или тестируемому объекту, или если продукт используется в жилых или коммерческих помещениях, могут возникнуть вредные помехи. Для минимизации помех для приема теле- и радиосигналов и предотвращения неприемлемого ухудшения характеристик, устанавливайте и используйте данный продукт в строгом соответствии с инструкциями, приведенными в настоящем документе.

Кроме того, любые внесенные в продукт изменения или модификации, не одобренные в явном виде National Instruments, могут лишить вас права эксплуатировать продукт согласно местным нормативным правилам.

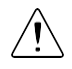

**Внимание** Для обеспечения соответствия указанной электромагнитной совместимости используйте данный продукт только с экранированными кабелями и аксессуарами.

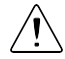

В**нимание** Обратитесь к документу *Read Me First: Safety and Electromagnetic Compatibility* за получением важной информации о технике безопасности и электромагнитной совместимости. Для получения онлайн-копии этого документа посетите сайт ni.com/manuals и выполните поиск по названию документа.

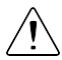

**Внимание** При воздействии переходных электромагнитных процессов, например, электростатического разряда или бросков напряжения питания, данное устройство может испытать временный сбой или ухудшение характеристик, после этого для самовосстановления работоспособности потребуется более 10 секунд.

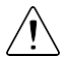

**Внимание** Интерфейс передней панели модуля NI FlexRIO FPGA чувствителен к электростатическим разрядам. Обращайтесь с модулем NI FlexRIO FPGA осторожно для предотвращения повреждения внутренних компонентов, доступных на передней панели.

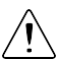

**Внимание** Защита NI PXIe-7975R может быть повреждена при использовании модуля способами, не описанными в настоящем документе.

### <span id="page-1-0"></span>Как использовать ваш комплект документации NI FlexRIO

Обратитесь к рисунку 1 и таблице 1, чтобы узнать, как использовать ваш комплект документации FlexRIO.

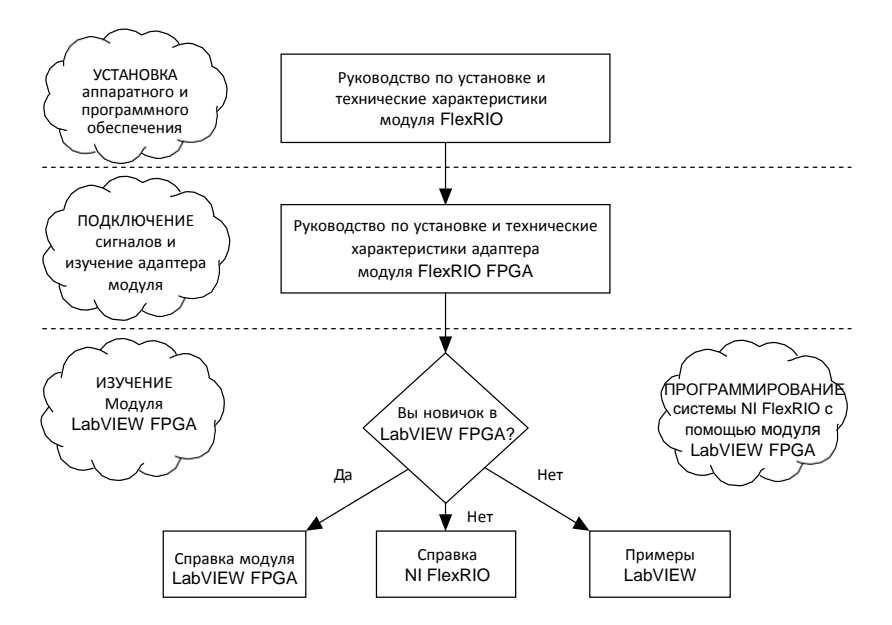

**Таблица 1.** Местоположение и описание документации NI FlexRIO

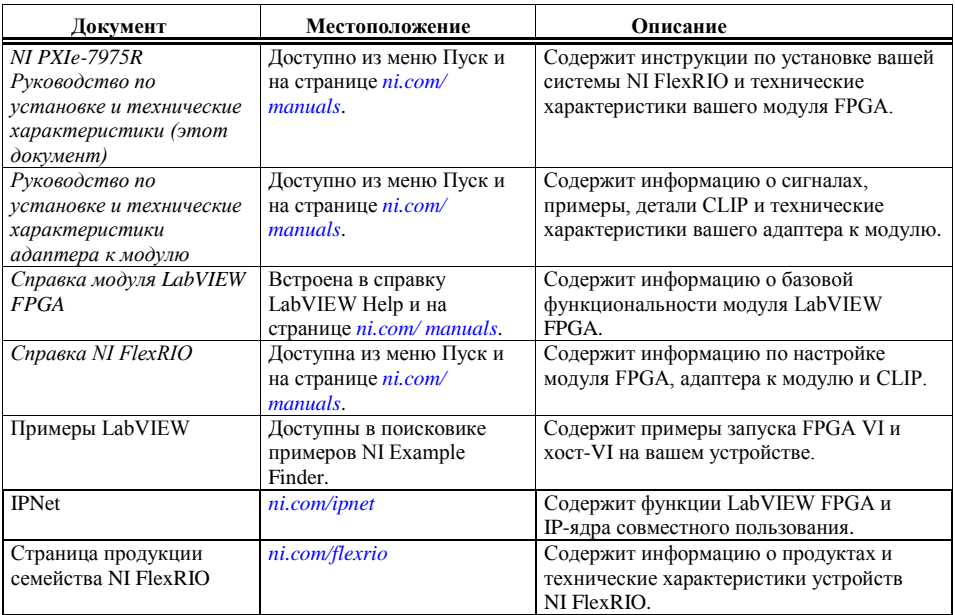

# <span id="page-3-0"></span>Необходимые компоненты

Для установки и использования вашей системы NI FlexRIO необходимы следующие компоненты:

- Устройство NI FlexRIO, состоящее из следующих элементов:
	- NI PXIe-7975R
	- адаптера модуля NI FlexRIO

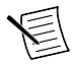

**Примечание** Вы можете использовать модуль NI FlexRIO FPGA без адаптера для совместной обработки данных или потокового обмена данными в одноранговой сети. В этом случае инструкции по установке адаптера модуля, приведенные в данном документе, не применяются.

На рисунке ниже показан собранный модуль.

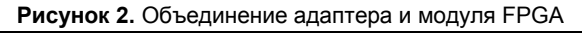

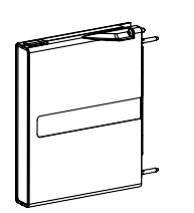

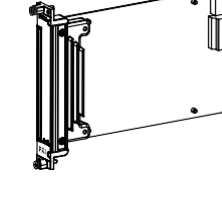

**Модуль** NI Flex RIO FPGA

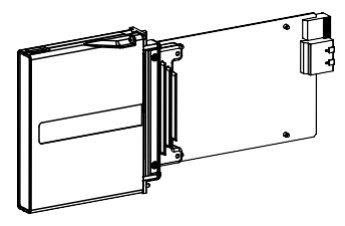

= Устройство Flex RIO

- Следующие программные пакеты:
	- LabVIEW

Адаптер к модулю NI FlexRIO

- Модуль LabVIEW FPGA
- Поддержка NI FlexRIO

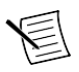

**Примечание** Последняя версия поддержки NI FlexRIO Support доступна по адресу *[ni.com](http://ni.com/)*. Посетите *[ni.com/info](http://ni.com/info)* и введите информационный код flexriosoftware для скачивания последней версии поддержки NI FlexRIO.

Поддержка адаптера модуля NI FlexRIO<sup>1</sup>

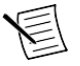

 $\ddot{\phantom{a}}$ 

**Примечание** Последняя версия поддержки адаптера к модулю NI FlexRIO доступна по адресу*[ni.com](http://ni.com/)* . Посетите *[ni.com/info](http://ni.com/info)* и введите информационный код famsoftware для скачивания последней версии поддержки адаптера к модулю NI FlexRIO. Вам не потребуется это программное обеспечение, если вы не используете адаптера к модулю.

– (опционально) Модуль LabVIEW Real-Time

<sup>1</sup> Для адаптера NI 1483 требуется драйвер NI-IMAQ вместо поддержки адаптера к модулю NI FlexRIO

*<sup>4</sup> | Руководство по установке и технические характеристики модуля NI PXIe-7975R FPGA | ni.com*

- Шасси PXI Express/CompactPCI Express
- Один из следующих контроллеров:
	- Встраиваемый контроллер PXI Express/CompactPCI Express
	- Набор MXI и ПК
- Одна из следующих операционных систем:
	- Windows 8
	- Windows 7
	- Windows Vista
	- Windows XP Pro x32 Service Pack 2 или Service Pack 3
- По крайней мере один кабель для подключения сигналов к устройству NI FlexRIO. Обратитесь к документации на адаптер модуля за списком кабелей и аксессуаров, подходящих для вашей системы NI FlexRIO.

#### **Сопутствующая информация**

*Инсталляция [прикладного ПО и драйверов](#page-4-0)* на странице 5

# <span id="page-4-0"></span>Инсталляция прикладного ПО и драйверов

Перед установкой оборудования вы должны инсталлировать прикладное ПО и драйвер измерительного прибора. Посетите *[ni.com/info](http://ni.com/info)* и введите информационный код rdsoftwareversion для определения минимальных версий программного обеспечения, необходимых для вашего устройства. Инсталлируйте программное обеспечение в следующем порядке:

1. Инсталлируйте LabVIEW. Обратитесь к документу *LabVIEW Installation Guide* за системными требованиями и инструкциями по инсталляции LabVIEW. Обратитесь к документу *LabVIEW Upgrade Notes* для получения дополнительной информации об обновлении до самой новой версии LabVIEW для Windows.

Документация для LabVIEW доступна на сайте *[ni.com/manuals](http://ni.com/manuals)*, а также из пункта меню **Пуск»Все программы»National Instruments**»**LabVIEW**»**LabVIEW Manuals**.

2. Инсталлируйте модуль LabVIEW FPGA. Обратитесь к документу *LabVIEW FPGA Module Release and Upgrade Notes* за инструкциями по инсталляции и сведениями о начале работы с модулем LabVIEW FPGA.

#### Документация по LabVIEW FPGA доступна на сайте *[ni.com/manuals](http://ni.com/manuals)* и из пункта меню **Пуск»Все программы»National Instruments»LabVIEW»LabVIEW Manuals.**

- 3. (Опционально) Инсталлируйте модуль LabVIEW Real-Time. Обратитесь к документу *LabVIEW Real-Time Module Release and Upgrade Notes* за требованиями к системе, инструкциями по установке и дополнительной информацией об использовании модуля LabVIEW Real-Time.
- 4. Инсталлируйте NI FlexRIO. Обратитесь к документу *NI FlexRIO Readme* на установочном диске NI FlexRIO за системными требованиями и инструкциями по инсталляции поддержки NI FlexRIO.

Документация для поддержки NI FlexRIO доступна на сайте *[ni.com/manuals](http://ni.com/manuals)* и из пункта меню **Пуск»Все программы»National Instruments»NI FlexRIO**.

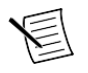

**Примечание** Если вы не используете адаптер модуля, пропустите шаг 5.

5. Инсталлируйте поддержку адаптера к модулю NI FlexRIO. Обратитесь к документу *NI FlexRIO Adapter Module Support Readme* на установочном диске адаптера к модулю NI FlexRIO за системными требованиями и инструкциями по инсталляции.

Документация для поддержки модуля адаптера NI FlexRIO доступна на сайте *[ni.com/manuals](http://ni.com/manuals)* и из пункта меню **Пуск»Все программы**»**National Instruments**»**NI FlexRIO**.

#### **Сопутствующая информация**

*[Необходимые](#page-3-0) компоненты* на странице 4 *[Сигналы модуля NI FlexRIO FPGA](#page-9-0)* на странице 10 *[Установка модуля NI FlexRIO FPGA](#page-5-2)* на странице 7

## <span id="page-5-0"></span>Установка устройств NI FlexRIO

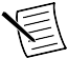

**Примечание** Перед установкой оборудования необходимо инсталлировать программное обеспечение.

### <span id="page-5-1"></span>Распаковка

Модуль NI PXIe-7975 поставляется в антистатической упаковке для предотвращения повреждения компонентов модуля электростатическим разрядом. Для предотвращения подобного повреждения при манипуляциях с модулем заземлитесь с помощью заземляющего браслета или разрядитесь, взявшись за заземленный предмет, например, шасси компьютера, после чего выполните следующие шаги:

1. Прикоснитесь антистатической упаковкой к металлической части вашего шасси прежде чем извлекать модуль из упаковки.

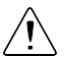

**Внимание** Никогда не прикасайтесь к незащищенным контактам или разъемам.

2. Извлеките модуль из упаковки и проверьте его на предмет плохо закрепленных компонентов или любых признаков повреждений.

При обнаружении любых повреждений уведомите NI. Не устанавливайте в шасси поврежденный модуль.

### <span id="page-5-2"></span>Установка модуля NI FlexRIO FPGA

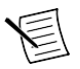

**Примечание** Перед установкой оборудования необходимо инсталлировать программное обеспечение.

1. Выключите питание шасси PXI Express и извлеките вилку из розетки. Обратитесь к руководству на шасси для установки или конфигурирования шасси.

2. Определите в шасси слот, поддерживающий PXI Express. На рисунке ниже показаны символы, обозначающие тип слота в шасси PXI Express.

#### **Рисунок 3.** Обозначения слотов PXI Express/гибридных слотов PXI Express

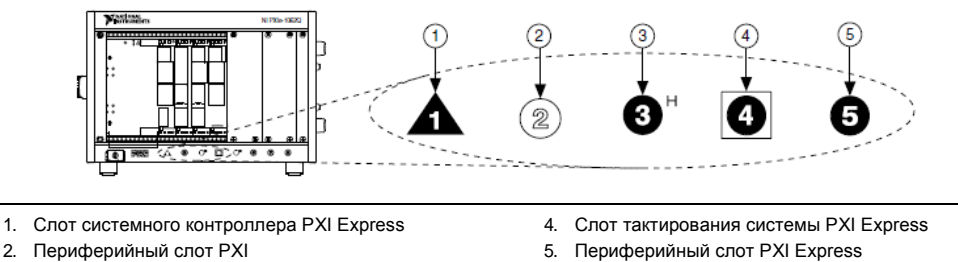

- 3. Гибридный периферийный слот PXI Express
- 
- 

Обратитесь к руководству на шасси для получения информации о характеристиках.

- 3. Снимите панель заглушки с неиспользуемого слота PXI Express.
- 4. Прикоснитесь к любой металлической части шасси, чтобы снять статический электрический заряд. Поместите грани модуля PXI Express в направляющие модуля вверх и внизу шасси и полностью задвиньте модуль в слот шасси, как показано на рисунке ниже.

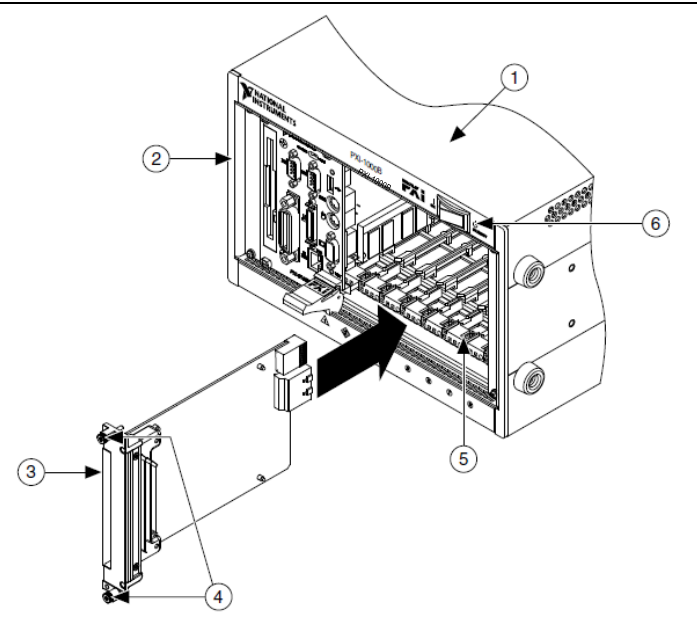

1. Шасси PXI Express

3. Модуль NI FlexRIO FPGA

2. Контроллер системы PXI Express

- 4. Винты на передней панели для крепления
- 5. Направляющие модуля
- 6. Выключатель питания
- 5. Закрепите переднюю панель модуля к монтажной планке шасси с помощью винтов на передней панели.
- 6. Вставьте вилку в розетку и включите питание вашего шасси PXI Express.

#### **Сопутствующая информация**

*[Установка прикладного ПО и драйверов](#page-4-0)* на странице 5

### <span id="page-7-0"></span>Убедитесь в том, что Measurement & Automation Explorer (MAX) распознает устройство

Используйте Measurement & Automation Explorer (MAX) для конфигурирования вашего оборудования National Instruments. MAX информирует другие программы о том, какие устройства находятся в системе и как они сконфигурированы. MAX автоматически инсталлируется с поддержкой NI FlexRIO.

- 1. Для запуска MAX перейдите в меню **Пуск**»**Все программы**»**NI MAX** или щелкните по иконке NI MAX на рабочем столе.
- 2. На панели Configuration щелкните дважды по пункту **Devices and Interfaces,** чтобы увидеть список установленных устройств. Установленные устройства появляются под названием связанного с ними шасси.

3. Разверните в дереве элемент **Chassis**. MAX перечисляет все устройства, установленные в шасси. Имена по умолчанию вашего устройства могут различаться.

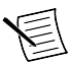

**Примечание** Если вы не видите ваше устройство, нажмите клавишу <F5> для обновления списка установленных устройств. Если устройства по-прежнему нет в списке, выключите питание системы, убедитесь, что устройство установлено правильно, и выполните перезагрузку.

### <span id="page-8-0"></span>Установка адаптера модуля NI FlexRIO

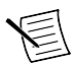

**Примечание** Пропустите этот шаг, если вы не используете адаптер модуля.

1. Осторожно вставьте направляющие штифты и краевой разъем высокой плотности платы адаптера модуля NI FlexRIO в соответствующие разъемы модуля NI FlexRIO FPGA, как показано на рисунке ниже. Соединение может быть тугим, но не применяйте силу для установки адаптера.

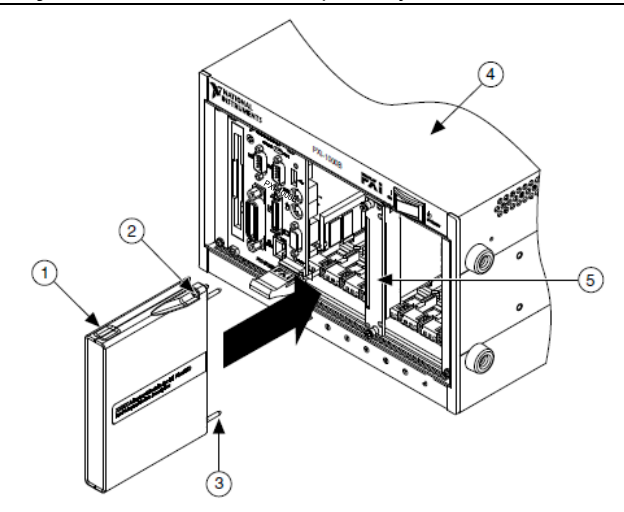

#### **Рисунок 5.** Установка адаптера модуля NI FlexRIO

- 1. Адаптер модуля NI FlexRIO
- 2. Невыпадающие винты
- 3. Направляющий штифт
- 4. Шасси PXI/PXI Express
- 5. Модуль NI FlexRIO FPGA
- 2. Затяните невыпадающие винты адаптера модуля NI FlexRIO, чтобы прикрепить
	- адаптер к модулю NI FlexRIO FPGA. NI рекомендует использовать отвертку с наконечником, приваренным лазером (laser-tipped, шифр изделия 748677-01), поставляемую вместе с NI PXIe-7975R.
- 3. Запустите LabVIEW, чтобы начать конфигурирование вашей системы NI FlexRIO.

**Примечание** MAX распознает в шасси только модули FPGA. Ваш адаптер модуля не будет виден в MAX.

# <span id="page-9-0"></span>Сигналы модуля NI FlexRIO FPGA

На рисунке ниже показаны доступные в модуле NI FlexRIO FPGA сигналы. Обратитесь к техническим характеристикам вашего адаптера модуля за схемой расположения выводов.

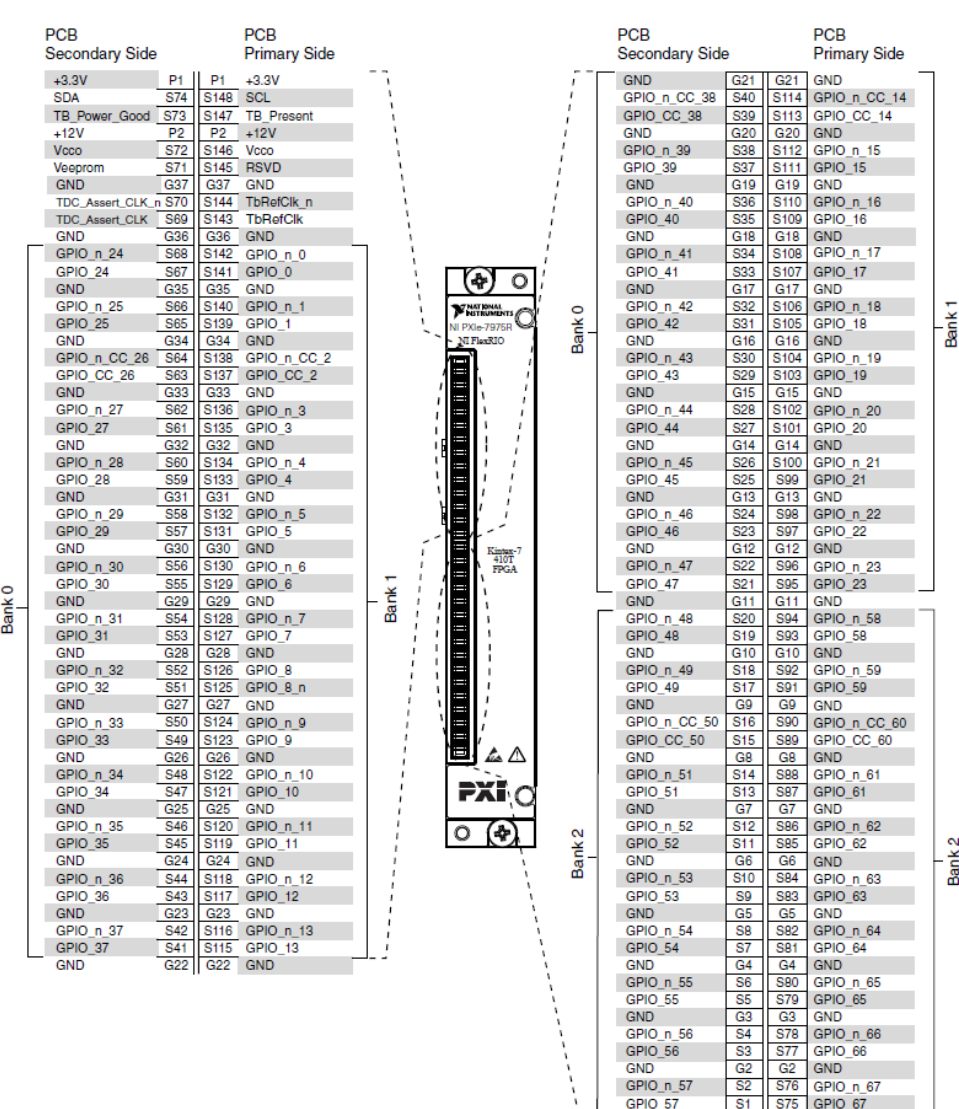

#### **Рисунок 6.** Назначение и расположение контактов разъема на передней панели модуля NI FlexRIO

<span id="page-9-1"></span>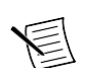

**Примечание** Контакты S72 и S146 замкнуты накоротко в NI PXIe-7975R.

GND

 $G1$  $-$  G1 GND

#### **Сопутствующая информация**

*[Технические характеристики](#page-9-1)* на странице 11 *Инсталляция [прикладного ПО и драйверов](#page-4-0)* на странице 5

### Технические характеристики

В данном разделе приводятся технические характеристики модуля NI FlexRIO FPGA. Обратитесь к документации на адаптер модуля за получением его технических характеристик.

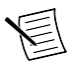

**Примечание** Типовые значения относятся к усредненному устройству, работающему при комнатной температуре. Эти технические характеристики действительны при температуре 25 °С, если не указано иное.

#### **Сопутствующая информация**

*[Сигналы модуля NI FlexRIO FPGA](#page-9-0)* на странице 10

### <span id="page-10-0"></span>Реконфигурируемая FPGA

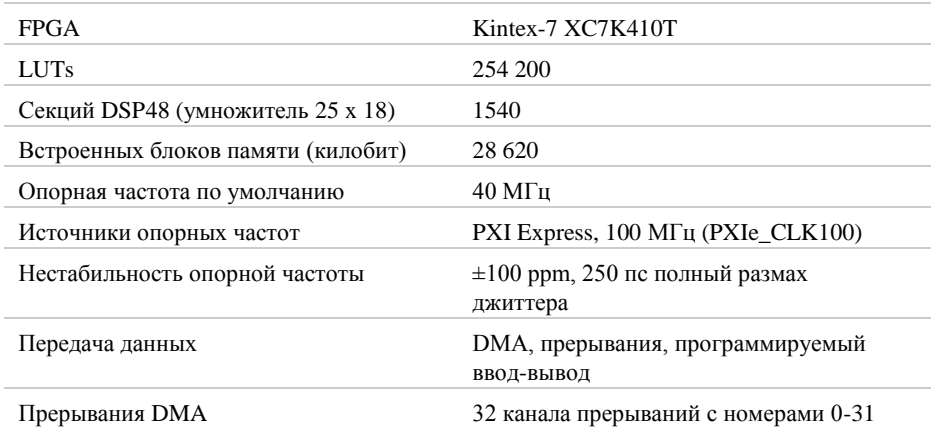

### <span id="page-10-1"></span>Цифровой ввод/вывод FPGA

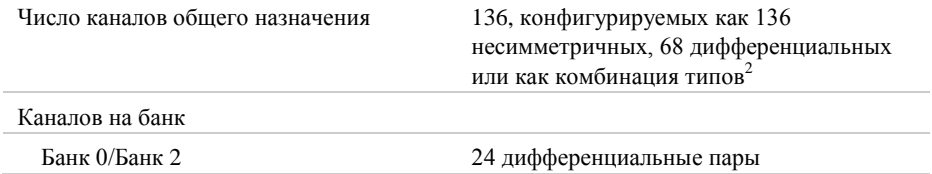

2 136 каналов распределены по 4 банкам FPGA

 $\ddot{\phantom{a}}$ 

*Руководство по установке и технические характеристики модуля NI PXIe-7975R FPGA | © National Instruments | 11*

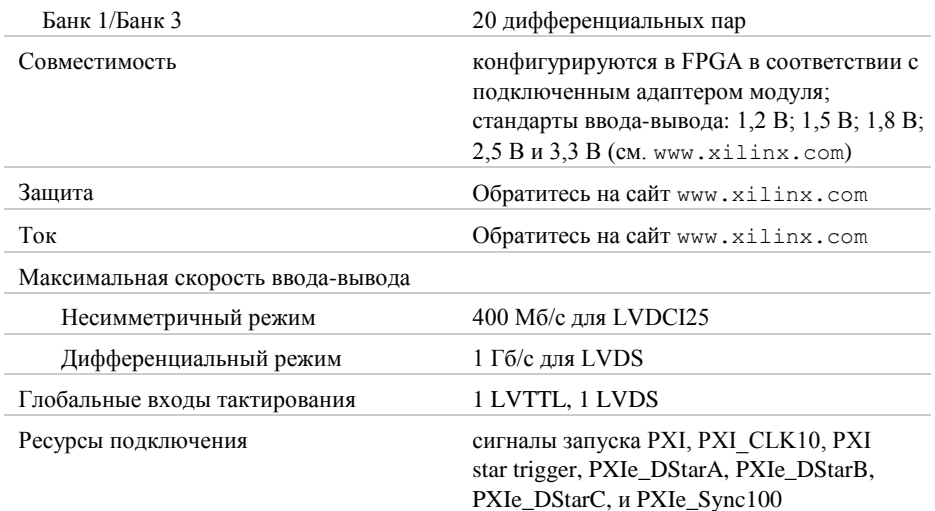

### <span id="page-11-0"></span>Встроенная DRAM

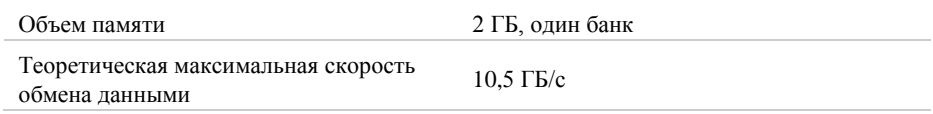

### <span id="page-11-1"></span>Шинный интерфейс

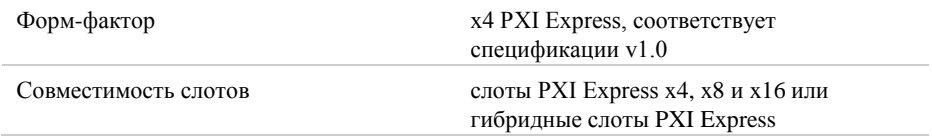

### <span id="page-11-2"></span>Максимальные требования к питанию

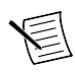

**Примечание** Требования к питанию зависят от адаптера модуля и LabVIEW FPGA VI, используемого в вашем приложении. Используйте не более 38,25 Вт из объединительной панели. Превышение этой мощности может привести к перегреву FPGA.

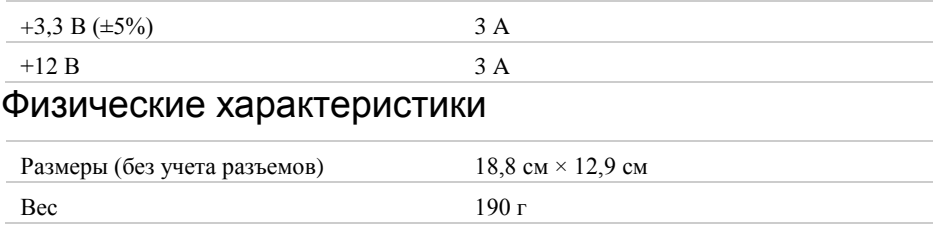

*12 | Руководство по установке и технические характеристики модуля NI PXIe-7975R FPGA | ni.com*

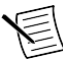

**Примечание** Очищайте устройство мягкой, неметаллической кисточкой Убедитесь, что устройство полностью сухо и не загрязнено, прежде чем начать его эксплуатацию.

### <span id="page-12-0"></span>Максимальное рабочее напряжение

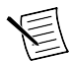

**Примечание** Максимальное рабочее напряжение - это напряжение сигнала плюс напряжение синфазного сигнала.

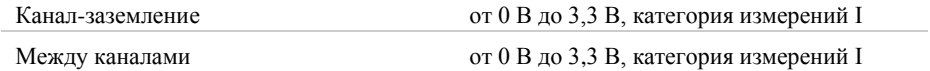

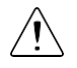

**Внимание** Не используйте это устройство с сигналами категорий II, III или IV.

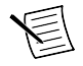

**Примечание** Измерения категорий CAT I и CAT O (другая) эквивалентны. Данные испытательные и измерительные цепи не предназначены для прямого подключения к силовым установкам (MAINS), соответствующих категориям измерений CAT II, CAT III или CAT IV.

### <span id="page-12-1"></span>Условия окружающей среды

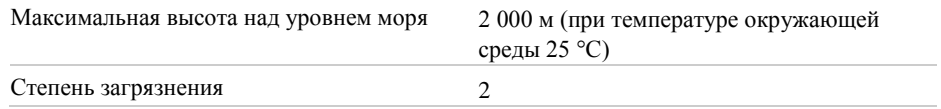

Для эксплуатации только в помещении.

#### <span id="page-12-2"></span>Условия эксплуатации

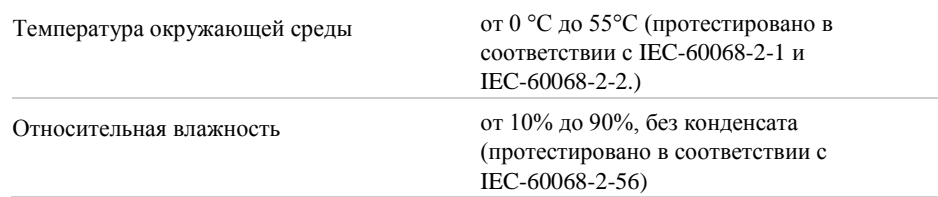

### <span id="page-12-3"></span>Условия хранения

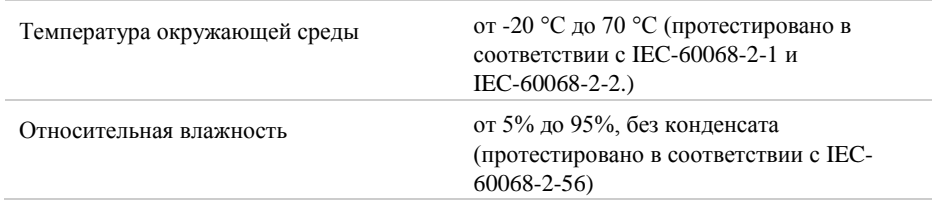

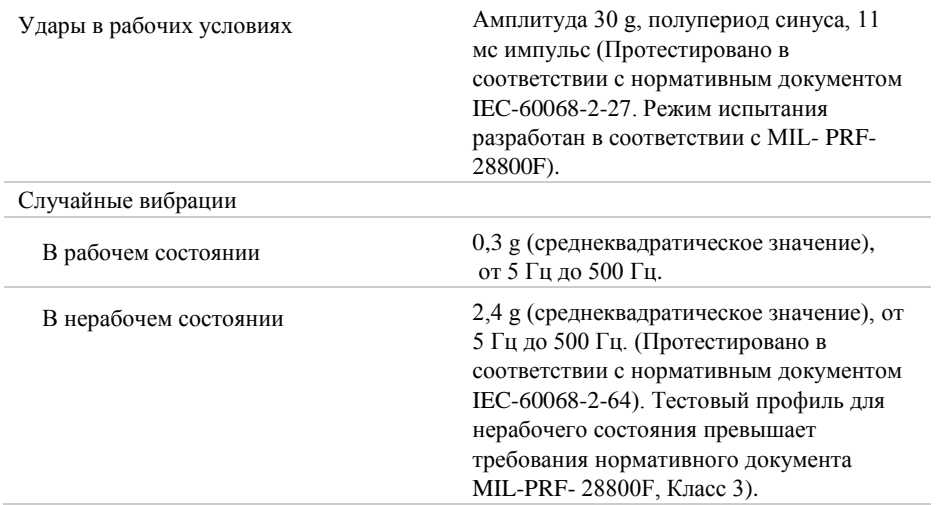

### <span id="page-13-0"></span>Соответствие требованиям и сертификаты

### Безопасность

Изделие соответствует требованиям нижеследующих стандартов по электробезопасности оборудования для измерений, управления и лабораторного применения:

- • IEC 61010-1, EN 61010-1
- • UL 61010-1, CSA 61010-1

**Примечание**: Информацию о сертификатах UL и других сертификатах вы можете найти на товарной этикетке или в разделе *Онлайн [Сертификация](#page-14-0)*.

#### Электромагнитная совместимость

Изделие удовлетворяет требованиям следующих стандартов по электромагнитной совместимости (ЭМС) электрооборудования для измерений, управления и лабораторного применения:

- EN 61326-1 (IEC 61326-1): Требования к ЭМС; Класс А; Минимальные требования к помехозащищенности
- EN 55011 (CISPR 11): Группа 1; Класс А излучений
- AS/NZS CISPR 11: Группа 1: Класс А излучений
- FCC 47 CFR Часть 15B: Класс А излучений
- ICES-001): Класс А излучений

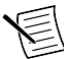

**Примечание** В Соединенных Штатах (согласно федеральному закону FCC 47 CFR), оборудование класса А предназначено для использования в коммерческих зданиях, зданиях легкой и тяжелой промышленности. В Европе, Канаде, Австралии и Новой Зеландии (согласно CISPR 11) оборудование класса А предназначено для использования только в зданиях тяжелой промышленности.

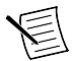

**Примечание** К оборудованию группы 1 (по CISPR 11) относится любое промышленное, научное или медицинское оборудование, которое не генерирует намеренно радиочастотную энергию для обработки материалов, дефектоскопии или анализа.

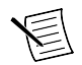

⊠

**Примечание**: За получением деклараций и сертификатов, а также дополнительной информации, обратитесь к разделу *[Oнлайн-сертификация](#page-14-0)*.

# Соответствие требованиям Совета Европы $\mathsf{C}\mathsf{E}$

Изделие соответствует основным требованиям следующих директив СЕ:

- 2006/95/EC; Директива по безопасности низковольтного оборудования
- 2004/108/EС; Директива по ЭМС.

### <span id="page-14-0"></span>Oнлайн-сертификация

Любую дополнительную информацию о соответствии изделия вы можете узнать из Декларации о соответствии, которую можно найти на странице *[ni.com/certification](http://www.ni.com/certification)* по серии и номеру модели, перейдя по соответствующей ссылке в столбце Certification.

### Охрана окружающей среды

NI разрабатывает и производит продукцию с учетом требований по защите окружающей среды и принимает во внимание, что отказ от использования некоторых опасных веществ при изготовлении изделий полезен как для среды обитания, так и для потребителей.

Дополнительная информация по защите окружающей среды находится на странице *Минимизация воздействий на окружающую среду* (*[ni.com/environment](http://www.ni.com/environment)*). Эта страница содержит положения и директивы по охране окружающей среды, которые соблюдает компания NI, а также другая информация о защите окружающей среды, не включенная в настоящий документ.

### Утилизация электрического и электронного оборудования

**Пользователям из стран ЕС:** По истечении срока службы любая продукция должна быть отправлена в центр по переработке электрического и электротехнического оборудования (WEEE). Для получения информации о WEEE центрах по переработке, инициативах National Instruments по WEEE, а также о соответствии с WEEE Директивой 2002/96/ЕС об отходах электрического и электронного оборудования обратитесь на сайт *[ni.com/environment/weee](http://www.ni.com/environment/weee.htm)*.

电子信息产品污染控制管理办法(中国 **RoHS**)  $\bigoplus$  中国客户 National Instruments 符合中国电子信息产品中限制使用某些有害物 质指令(RoHS). 关于 National Instruments 中国 RoHS 合规性信息,请登录 ni.com/environment/rohs\_china. (Для получения информации о директиве по ограничению вредных веществ в Китае, обратитесь на страницу ni.com/environment/rohs\_china.)

### <span id="page-15-0"></span>Куда обратиться за поддержкой

Веб-сайт NI является полноценным ресурсом вашей технической поддержки. На *[ni.com/](http://www.ni.com/support) [support](http://www.ni.com/support)* вы можете получить любую информацию, начиная с выявления неисправностей и ресурсов для самостоятельного поиска ответов по разработке приложений и заканчивая возможностью поддержки по электронной почте либо по телефону специалистами NI.

Посетите страницу *[ni.com/services](http://www.ni.com/services)* для получения услуг заводской сборки NI, ремонта, расширенной гарантии и др.

Посетите страницу *[ni.com/register](http://www.ni.com/register)* для регистрации вашего продукта National Instruments. Регистрация продукта облегчает техническую поддержку и гарантирует, что вы будете получать важные обновления от NI.

Declaration of Conformity (Декларация о соответствии) — это наше заявление о соответствии с требованием соблюдения Совета Европейских сообществ, использующих декларации производителя о соответствии. Эта система обеспечивает защиту пользователя по электромагнитной совместимости (EMC) и безопасность продукта. Вы можете получить декларацию о соответствии вашего продукта на странице *[ni.com/certification](http://www.ni.com/certification)*. Если ваш продукт поддерживает калибровку, вы можете приобрести для него калибровочный сертификат на сайте *[ni.com/calibration](http://www.ni.com/calibration)*.

Штаб-квартира корпорации National Instruments располагается по адресу 11500 North Mopac Expressway, Austin, Texas, 78759-3504. National Instruments имеет также офисы по всему миру. Для получения поддержки по телефону в США создайте запрос на странице *[ni.com/support](http://www.ni.com/support)* или позвоните по номеру 1 512 795 8248. Для получения поддержки по телефону вне Соединенных Штатов посетите раздел *Worldwide Offices* на странице *[ni.com/niglobal](http://www.ni.com/niglobal)* для доступа к веб-сайтам филиалов, где имеется обновляемая контактная информация, телефоны службы поддержки, адреса электронной почты и информация о текущих событиях.

Обратитесь к документу *NI Trademarks and Logo Guidelines* на сайте ni.com/trademarks для получения информации о торговых марках National Instruments. Названия других упомянутых в данном руководстве изделий и производителей также являются торговыми марками или торговыми именами соответствующих компаний. Для получения информации о патентах, которыми защищены продукция или технологии National Instruments, выполните команду **Help»Patents** из главного меню вашего программного обеспечения, откройте файл patents.txt на имеющемся у вас компакт-диске или зайдите на сайт ni.com/patents. Информацию о лицензионном соглашении с конечным пользователем (EULA), а также правовые положения сторонних производителей вы можете найти в файле readme вашего продукта NI. Обратитесь к документу *Export Compliance Information* на странице ni.com/legal/export-compliance за глобальными принципами торговой политики NI, а также для получения необходимых кодов HTS, ECCNs и других данных об экспорте/импорте.

© 2013 National Instruments. All rights reserved.

373980C-01 Сентябрь 2013